# **Eines de pissarra virtual**

Aquestes eines ofereixen la possibitat de simular una pissarra per poder escriure, dibuixar, fer anotacions, etc. En cas de voler utilitzar aquest tipus d'eines és molt recomanable la utilització d'una tauleta digital que facilita l'escriptura manual.

En aquest sentit, us informem que des de l'Escola de Camins i el Departamet d'Enginyeria Civil i Ambiental s'ha proposat la compra de la tauleta [https://www.macnificos.com/educacion-wacom-intuos-tableta-grafica.](https://www.macnificos.com/educacion-wacom-intuos-tableta-grafica) Si necessiteu sobre la compra, us podeu posar en contacte amb la Unitat de Recursos i Serveis de la UTG.

El personal de la URS farà la tramitació de les vostres factures per a que recupereu els diners en el mínim de temps possible.

Si per qualsevol motiu, no podeu fer arribar la factura, cal que envieu un mail a la mateixa adreça per a que tinguem constància de quants professors s'acullen a aquesta mesura.

Ben cordialment

Pedro Díez i Xavier Sánchez-Vila

# **Schetchbocl**

Software d'autodesk

L'eina de videoconferència que recomana la UPC per a la realització de classes virtuals és [Google](https://meet.google.com) [Meet](https://meet.google.com).

### **Openboard**

Software lliure dsiponibles pels entorns Windows i Mac.

#### **Google Meet**

Qualsevol membre del col·lectiu PDI o PAS de la UPC té accés a [Google Meet](https://meet.google.com). Per utilitzar aquesta eina només és necessari utilitzar un navegador web.

- [Guia de creació sales de videoconferència per una assignatura](https://wiki.caminstech.upc.edu/doku.php?id=public:docencia_no_presencial_videoconferencia)
- [Ajuda de Google Meet](https://support.google.com/a/users/answer/9282720)

# **Creació de vídeos**

Existeixen diferents eines que permeten la gravació del contingut de la pantalla, el micròfon i, si és el cas, la càmera web.

### **Loom**

[Per utilitzar aquest software cal registrar-se a la seva pàgina web](https://wiki.caminstech.upc.edu/lib/exe/detail.php?id=public%3Asoftware_blackboard&media=public:loom-info.png) [https://www.loom.com.](https://www.loom.com) En cas d'utilitzar l'adreça @upc.edu automàticament s'activarà la versió professional sense cap cost.

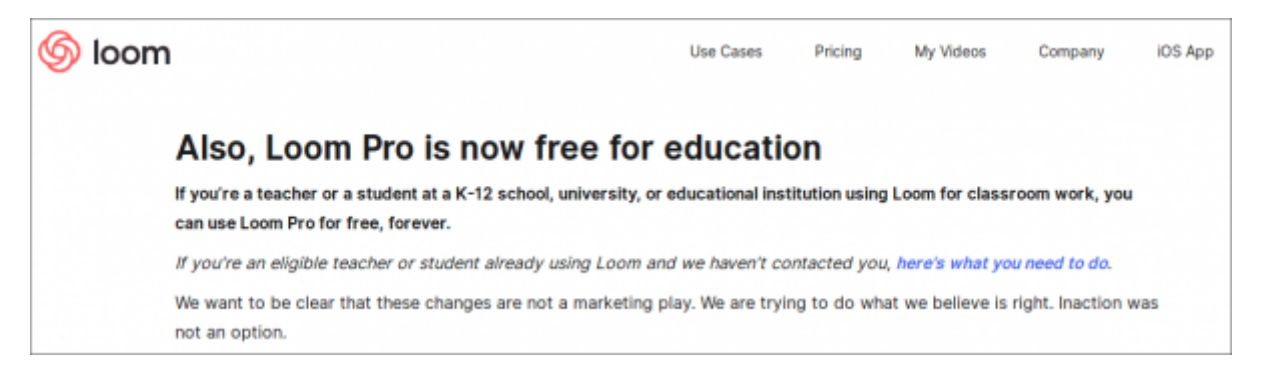

Una vegada registrat cal instal·lar-se la versió del software per al nostre sistema operatiu des de la [pàgina de baixades](https://www.loom.com/download).

[Loom](https://www.loom.com) és un un software de funcionament senzill que permet una edició bàsica del vídeo una vegada creat. Dins de la pròpia pàgina web del producte hi ha manuals en vídeo del seu funcionament. Tingueu en compte que per utilitzar-lo cal estar connectat a internet.

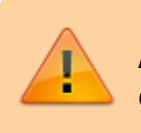

A Windows no és pot gravar únicament una finestra, cal gravar tota la pantalla.

## **OBS**

L'OBS és un software Open Source de gravació molt ponent que no requereix de cap tipus de registre ni de connexió a internet mentre s'està utilitzant.

Per instal·lar el software cal baixar-se la versió adequada pel nostre sistema operatiu des de <https://obsproject.com>.

Abans de començar a utilitzar-lo us recomanem que visualitzeu [el manual realitzat pels companys de](https://media.terrassa.upc.edu/node/940) [la UPC de Terrassa.](https://media.terrassa.upc.edu/node/940)

> Si utilitzeu més d'una pantalla podreu evitar que es vegi l'OBS en el moment d'iniciar i de parar la gravació, i d'aquesta manera no l'haureu de tallar posteriorment.

### **Power Point**

[Gravar la pantalla utilitzant PowerPoint](https://support.office.com/es-es/article/grabar-la-pantalla-en-powerpoint-0b4c3f65-534c-4cf1-9c59-402b6e9d79d0)

[Gravar una presentació de PowerPoint](https://support.office.com/es-es/article/grabar-una-presentaci%C3%B3n-con-diapositivas-con-narraci%C3%B3n-e-intervalos-de-diapositivas-0b9502c6-5f6c-40ae-b1e7-e47d8741161c#OfficeVersion=Office_365)

## **Google Meet**

Qualsevol membre del col·lectiu PDI o PAS de la UPC té accés a [Google Meet](https://meet.google.com). Per utilitzar aquesta eina només és necessari utilitzar un navegador web.

Podeu trobar un manual de com fer una gravació al següent [vídeo realitzat per l'ICE](https://www.youtube.com/watch?v=CjFzyO4k9lY).

En cas que també tingueu usuari @gmail.com, assegureuvos que esteu autenticats amb el vostre usuari @upc.edu.

# **Publicació de vídeos**

La publicació dels vídeos generats és molt recomanable fer-la com un enllaç i no com un arxiu. Amb l'objectiu de simplificar aquest procés s'ha desenvolupat una aplicació que publica els vídeos al [Canal](https://www.youtube.com/channel/UCMqyLkiNtyNsa-H2aJJONVg) [de Youtube de l'ICE](https://www.youtube.com/channel/UCMqyLkiNtyNsa-H2aJJONVg).

#### **[Accés a l'aplicació de publicació de vídeos](https://mediateca.caminstech.upc.edu)**

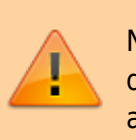

No es recomana la publicació dels arxius de vídeo directament al [Campus Digital](https://atenea.upc.edu). Publiqueu sempre un enllaç al vídeo.

#### [howto,](https://wiki.caminstech.upc.edu/doku.php?id=doc:howto&do=showtag&tag=doc%3Ahowto) [multimedia](https://wiki.caminstech.upc.edu/doku.php?id=doc:multimedia&do=showtag&tag=doc%3Amultimedia)

From: <https://wiki.caminstech.upc.edu/>- **CaminsTECH Wiki**

Permanent link: https://wiki.caminstech.upc.edu/doku.php?id=public:software\_blackboard&rev=158814909

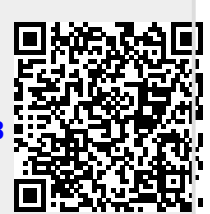

Last update: **2020/04/29 10:31**